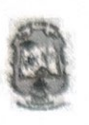

Муниципальное бюджетное образовательное учреждение «Средняя общеобразовательная школа № 3» муниципального образования «город Бугуруслан»

«Рассмотрено» на педагогическом совете Протокол №1 от «31» августа 2023г.

«Согласовано» заместитель директора по ВР Е.В. Афонина (31) августа 2023 г.

«Утверждаю» Директор МБОУ СОШ № 3 При Е.В. Кручинкина Ириказ №99 от 31.08.2023г.

Digitally signed by Кручинкина Елена Владимировна

Š

Рабочая программа внеурочной деятельности

DN: c=RU, st=Оренбургская область, I=БУГУРУСЛАН, title=Директор, **о=МУНИЦИПАЛЬНОЕ БЮДЖЕТНОЕ** ОБЩЕОБРАЗОВАТЕЛЬНОЕ УЧРЕЖДЕНИЕ "СРЕДНЯЯ ОБЩЕОБРАЗОВАТЕЛЬНАЯ ШКОЛА №3" МУНИЦИПАЛЬНОГО ОБРАЗОВАНИЯ "ГОРОД БУГУРУСЛАН", 1.2.643.100.3=120B303632363330363631 3433.

1.2.643.3.131.1.1=120C353630323031323 532303137, email=o-mail56@mail.ru, givenName=Елена Владимировна, sn=Кручинкина, cn=Кручинкина Елена Владимировна

Date: 2024.02.29 15:01:19 +05'00'

«ЗD моделирование в **SketchUp»** 

Возраст обучающихся: 16-17 лет

Срок реализации: 1 год

Реализует: Плаксина Е.С., учитель информатики

# 3D моделирование в SketchUp

### *Пояснительная записка*

Развитие современного общества, науки и техники требует от образования в целом новых направлений, форм и методов работы. Компьютерное моделирование в этой связи является новым и перспективным образовательным направлением. На протяжении всей своей жизни человек постоянно сталкивается с моделями и сам создаёт новые, то есть создаёт образ того объекта, с которым ему приходится иметь дело. Продумывая план действий, представляя результат своих действий, человек строит мысленную модель. Поведение человека во многом определяется его жизненным опытом, его представлениями о мире, то есть сформировавшимися в его сознании моделями. Особенно велика роль моделей и моделирования в современной науке и технике. В науке к созданию моделей с необходимостью прибегают, когда исследуемый объект либо очень велик (модель солнечной системы), либо очень мал (модель атома); когда процесс протекает очень быстро (модель двигателя внутреннего сгорания) или очень медленно (геологические модели); когда исследование объекта может привести к его разрушению (модель самолёта) или создание объекта очень дорого (архитектурный макет города) и т. д.

Программа «3D-моделирование в SketchUp» нацелена на совершенствование приобретенных и развитие новых творческих способностей учащихся, а также на решение практических задач проектирования и конструирования технических и производственных систем в ходе занятий техническим творчеством, что не только развивает существующие образовательные программы, но и имеет определенные отличия за счет активного включения системного подхода в изучение и поиск совершенствования существующих технических систем, комплексного рассмотрения возникающих технических проблем и задач и применения современной материально-технической базы обучения. Решающее значение в работе инженераконструктора или проектировщика имеет способность к пространственному воображению. Пространственное воображение необходимо для чтения чертежей, когда из плоских проекций требуется вообразить пространственное тело со всеми особенностями его устройства и формы. Как и любая способность, пространственное воображение может быть улучшено человеком при помощи практических занятий. Как показывает практика, не все люди могут развить пространственное воображение до необходимой конструктору степени, поэтому освоение 3D-моделирования призвано способствовать приобретению соответствующих навыков.

#### Нормативно-правовое обеспечение

Дополнительная общеобразовательная программа разработана в соответствии с Федеральным Законом от 29.12.2012г. №273-ФЗ «Об образовании в Российской Федерации», Концепцией развития дополнительного образования в РФ, утвержденной распоряжением Правительства РФ от 04.09.2014г. №1726-р, приказом Министерства просвещения РФ от 09.11.2018 г. № 196 «Об утверждении порядка организации и осуществления образовательной деятельности по дополнительным общеобразовательным программам» ,Стратегией развития воспитания в Российской Федерации на период до 2025 года (утверждена распоряжением Правительства Российской Федерации от 29.05.2015 г. № 996-р), письмом Министерства образования и науки РФ от 18.11.2015 г. №09-3242 «О направлении Методических рекомендаций по проектированию дополнительных общеразвивающих программ (включая разноуровневые), письмом Минобрнауки РФ от 11.12.2006г. №06-1844 «О Примерных требованиях к программам дополнительного образования детей».

Направленность программы - техническая.

#### *Актуальность программы*

Актуальность данной программы состоит в том, что она направлена на овладение знаниями в области компьютерной трехмерной графики конструирования и технологий на основе методов активизации творческого воображения, и тем самым способствует развитию конструкторских, изобретательских, научнотехнических компетентностей и нацеливает детей на осознанный выбор необходимых обществу профессий, как инженер - конструктор, инженер-технолог, проектировщик, дизайнер и т.д.

Работа с 3D графикой - одно из самых популярных направлений использования персонального компьютера, причем занимаются этой работой нетолько профессиональные художники и дизайнеры.

Данные направления ориентируют учащихся на рабочие специальности, воспитывают будущих инженеровразработчиков, технарей, способных к высокопроизводительному труду, технически насыщенной производственной деятельности.Занятия по 3D-моделированию помогают приобрести глубокие знания в области технических наук, ценные практические умения и навыки, воспитывают трудолюбие, дисциплинированность, культуру труда, умение работать в коллективе. Знания, полученные при изучении программы «3D-моделирование в SketchUp», учащиеся могут применить для подготовки мультимедийных разработок по различным предметам - математике, физике, химии, биологии и др. Трехмерное моделирование служит основой для изучения систем виртуальной реальности.

Новизна программы заключается в более широком использовании информационнокоммуникационных технологий в дополнительном образовании, интеграции нескольких направлений технического творчества в одном, а также использовании обширного пакета программного обеспечения, включая свободное ПО. *Цель программы*: раскрытие интеллектуального и творческого потенциала учащихся с

использованием возможностей программы трёхмерного моделирования SketchUp.

# *Задачи:*

Предметные:

формировать представление о моделировании, модификаторах, плагинах и визуализации проекта;

познакомить учащихся с необходимой терминологией, связанной с трёхмерным компьютерным дизайном;

формировать представления о примитивных моделях из имеющихся заготовок путем разгруппировкигруппировки частей моделей и их модификации.

Личностные:

привить навыки сознательного и рационального использования компьютера в своей учебной, а затем и профессиональной деятельности;

формировать мотивационно-ценностную ориентацию (мотивация достижения, ценностные ориентации, уровень притязаний, самооценка);

развивать у учащихся потребность в самореализации, саморазвитии, самосовершенствовании; воспитывать эмоциональное отношение к достижениям, волевые усилия.

Метапредметные:

способствовать развитию нестандартного мышления и пространственного воображения;

способствовать расширению кругозора в области знаний, связанных с компьютерными технологиями; предоставление возможности узнать новое в области 3D моделирования.

Адресат программы: возраст обучающихся, участвующих в реализации данной образовательной программы 16-17 лет: 16лет (учащиеся 10 класса), 17 лет (11 класс).

# *Условия реализации программы*

Дети зачисляются в группы по желанию обучающихся и их родителей. Форма занятий: групповая.

Сроки реализации программы:2 года

Режим занятий: занятия проводятся 1 раз в неделю

Формы проведения занятий

Учитывая возраст детей, программа предполагает использование разных форм проведения занятий: просмотр тематических презентаций, просмотр видео-уроков и примеров работ других авторов, выполнение коллективных работ.

На занятиях применяются следующие формы организации обучения: демонстрационная - используя демонстрационный экран, педагог показывает различные учебные элементы содержания курса (новые объекты языка, фрагменты программ, схемы, тексты и т.п.). При этом педагог сам работает за пультом ПЭВМ, а учащиеся наблюдают за его действиями или воспроизводят эти действия на экране своего компьютера. В некоторых случаях педагог пересылает специальные демонстрационные программы на ученические компьютеры, а учащиеся работают с ними самостоятельно. Основная дидактическая функция демонстрации — сообщение детям новой учебной информации. Лабораторная работа (фронтальная). Все учащиеся одновременно работают на своих рабочих местах с программными средствами, переданными им педагогом. Дидактическое назначение этих средств может быть различным: либо освоение нового материала (например, с помощью обучающей программы), либо закрепление нового материала, объясненного педагогом (например, с помощью программы-тренажера), либо проверка усвоения полученных знаний или операционных навыков (например, с помощью контролирующей программы). В одних случаях действия учащихся могут быть синхронными (например, при работе с одинаковыми педагогическими программными средствами), но не исключаются и ситуации, когда различные ребята занимаются в различном темпе или даже с различными программными средствами. Роль педагога во время фронтальной лабораторной работы — наблюдение за работой учащихся (в том числе и через локальную сеть КВТ), а также оказание им оперативной помощи. Практикум (или учебно-исследовательская практика). Учащиеся получают индивидуальные задания учителя для протяженной самостоятельной работы (в течение одного - двух или более уроков, включая выполнение части задания вне уроков, в частности дома). Как правило, такое задание выдается для отработки знаний и умений по целому разделу (теме) курса. Учащиеся сами решают, когда им воспользоваться компьютером (в том числе и для поиска в сети), а когда поработать с книгой или сделать необходимые записи в тетради. В ходе практикума педагог наблюдает за успехами учащихся, оказывает им помощь. При необходимости приглашает всех учащихся к обсуждению общих вопросов, обращая внимание на характерные ошибки. Лекция позволяет в доступной форме изложить основные аспекты материала занятия, записать понятия, определения. Конкурс позволяет учащимся показать свою эрудицию, знания по данной теме. По заданной теме выполняется работа, затем комиссия, состоящая из учителя и нескольких

учащихся (развивает объективность суждения), отбирает лучшие работы, которые получают высшие оценки. Такая форма блока используется для проведения итогового обобщающего занятия по окончанию определенной эпохи (эпоха - несколько больших тем). Творческая работа - одна из популярных и интересных форм проведения занятий по информатике. Развивает творческие способности учащихся и гордость за результаты своего труда (особенно, если потом работы выставляются на стенде для всеобщего обозрения). *Планируемые результаты программы:*

Предметные результаты:

#### Обучающиеся узнают:

о моделировании, модификаторах, плагинах и визуализации проекта; терминологию, связанную с трёхмерным компьютерным дизайном.

Обучающиеся научатся:

самостоятельно выполнять моделирование объектов; работать в среде графического 3D-редактора; создавать новые примитивные модели из имеющихся заготовок путем разгруппировки-группировки частей моделей и их модификации.

Личностные результаты:

У обучающихся будут сформированы:

мотивационно-ценностная ориентация(мотивация достижения, ценностные ориентации, уровень притязаний, самооценка);

потребность в самореализации, саморазвитии, самосовершенствовании;

эмоционально-волевая сфера (эмоциональное отношение к достижению, волевые усилия);

навыки сознательного и рационального использования компьютера в своей учебной, а затем и профессиональной деятельности.

Метапредметные результаты:

у обучающихся:

будут развиты нестандартное мышление и пространственное воображение; расширится кругозор в области знаний, связанных с компьютерными технологиями. сформированы представления о 3 D-моделировании. Периодичность оценки результатов и способы определения их результативности

Для оценки уровня освоения дополнительной общеобразовательной программы проводится посредством входного, текущего контроля, промежуточной и итоговой аттестации.

Входной контроль определяет готовность обучающихся к обучению по конкретной программе и проводится в форме: анкетирования.

Текущий контроль выявляет степень сформированности практических умений и навыков учащихся в выбранном ими виде деятельности. Текущий контроль осуществляется без фиксации результатов в форме: устного опроса, самоконтроля, самостоятельной работы.

Промежуточная аттестация - проводится по итогам освоения первого модуля (примерно 50%) дополнительной общеобразовательной программы. Форма промежуточной аттестации: тестирование. Итоговая аттестация проводится по завершению всего объёма дополнительной общеобразовательной программы в форме: защиты творческих работ.

По качеству освоения программного материала выделены следующие уровни знаний, умений и навыков:

- высокий - программный материал усвоен обучающимися детьми полностью, воспитанник имеет высокие достижения;

- средний - усвоение программы в полном объеме, при наличии несущественных ошибок;

- ниже среднего - усвоение программы в неполном объеме, допускает существенные ошибки в теоретических и практических заданиях; участвует в конкурсах на уровне коллектива.

# Учебный план

*Модуль 1(10А класс)*

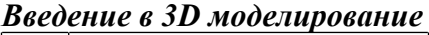

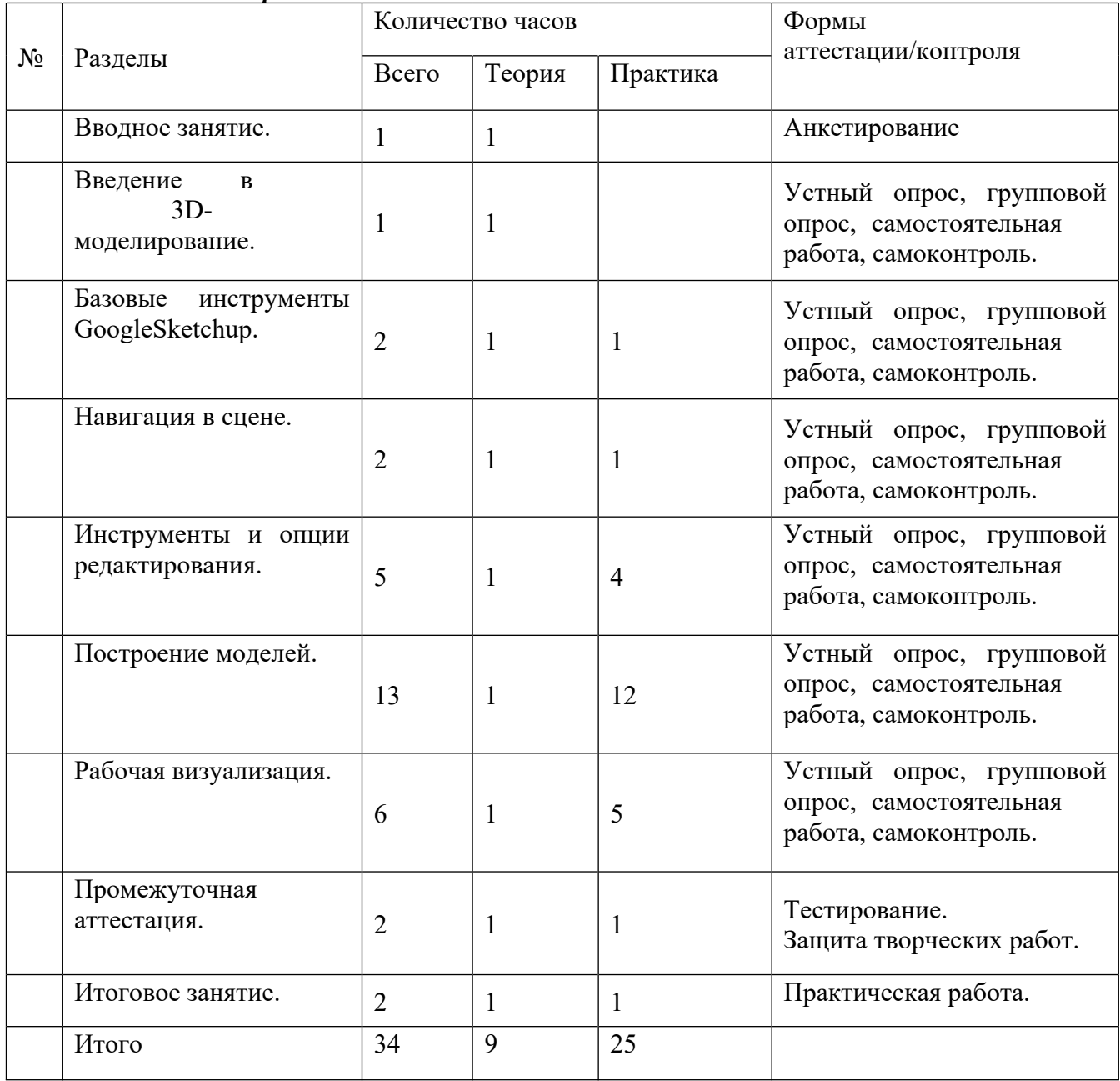

# *Календарный учебный график*

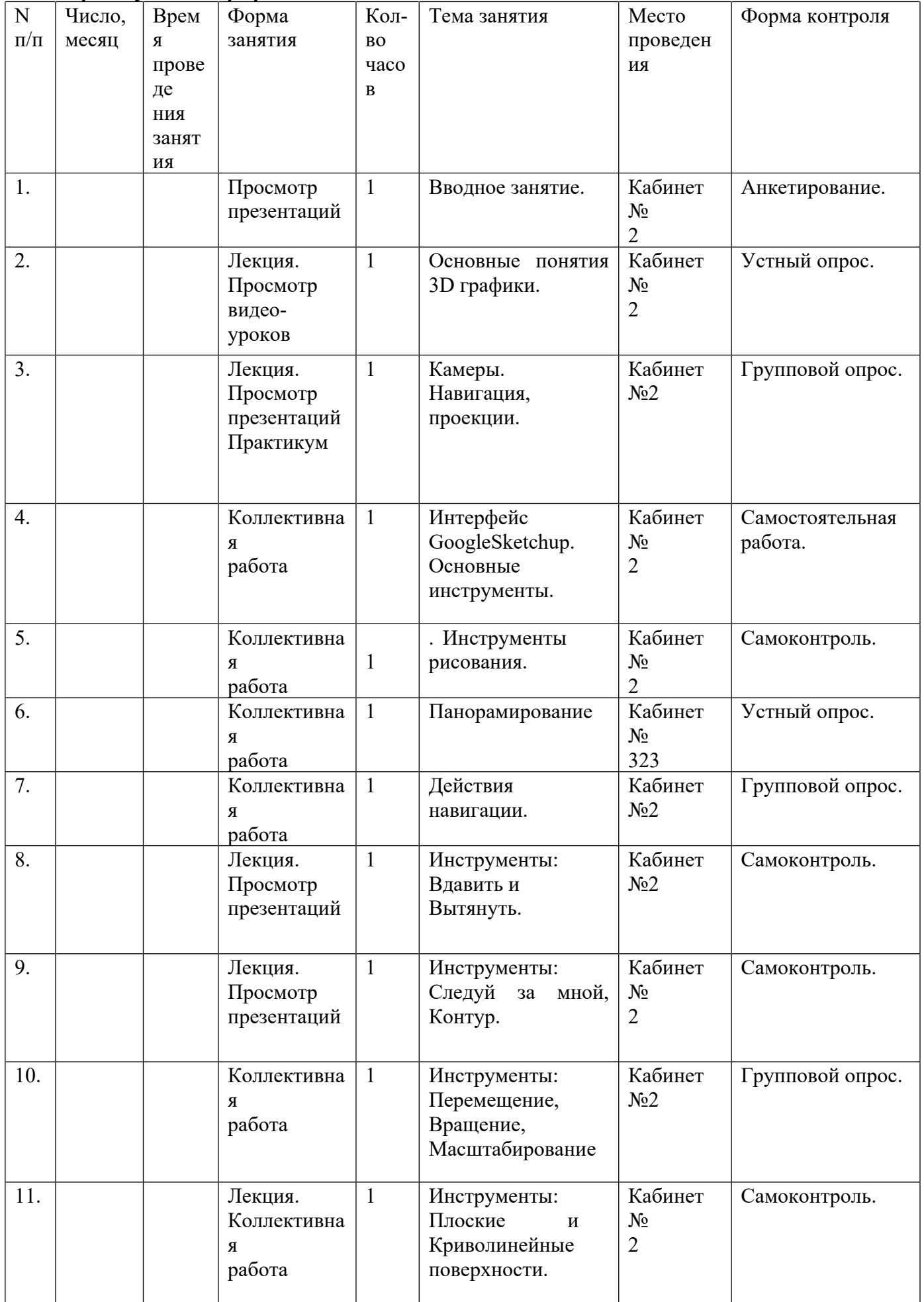

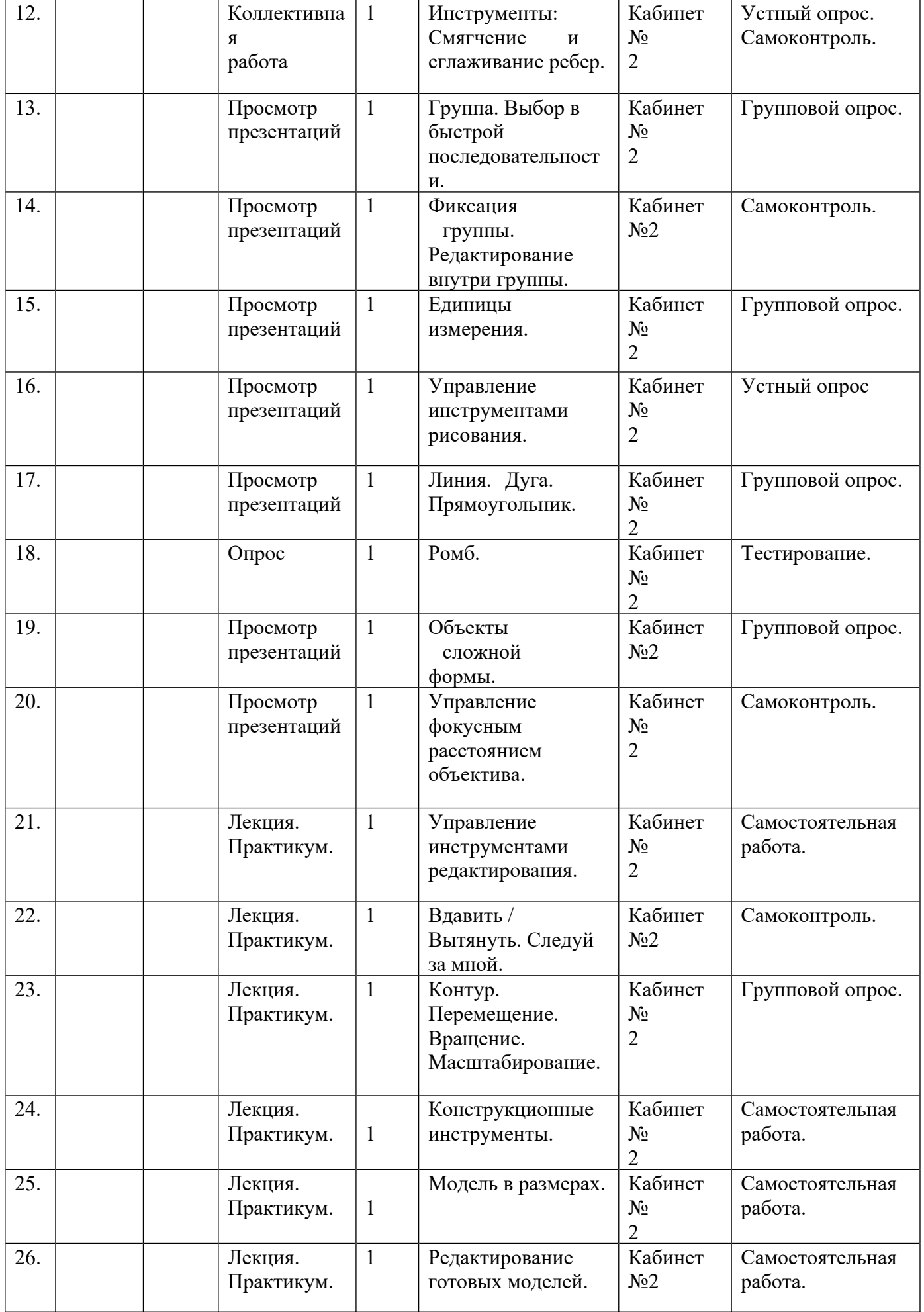

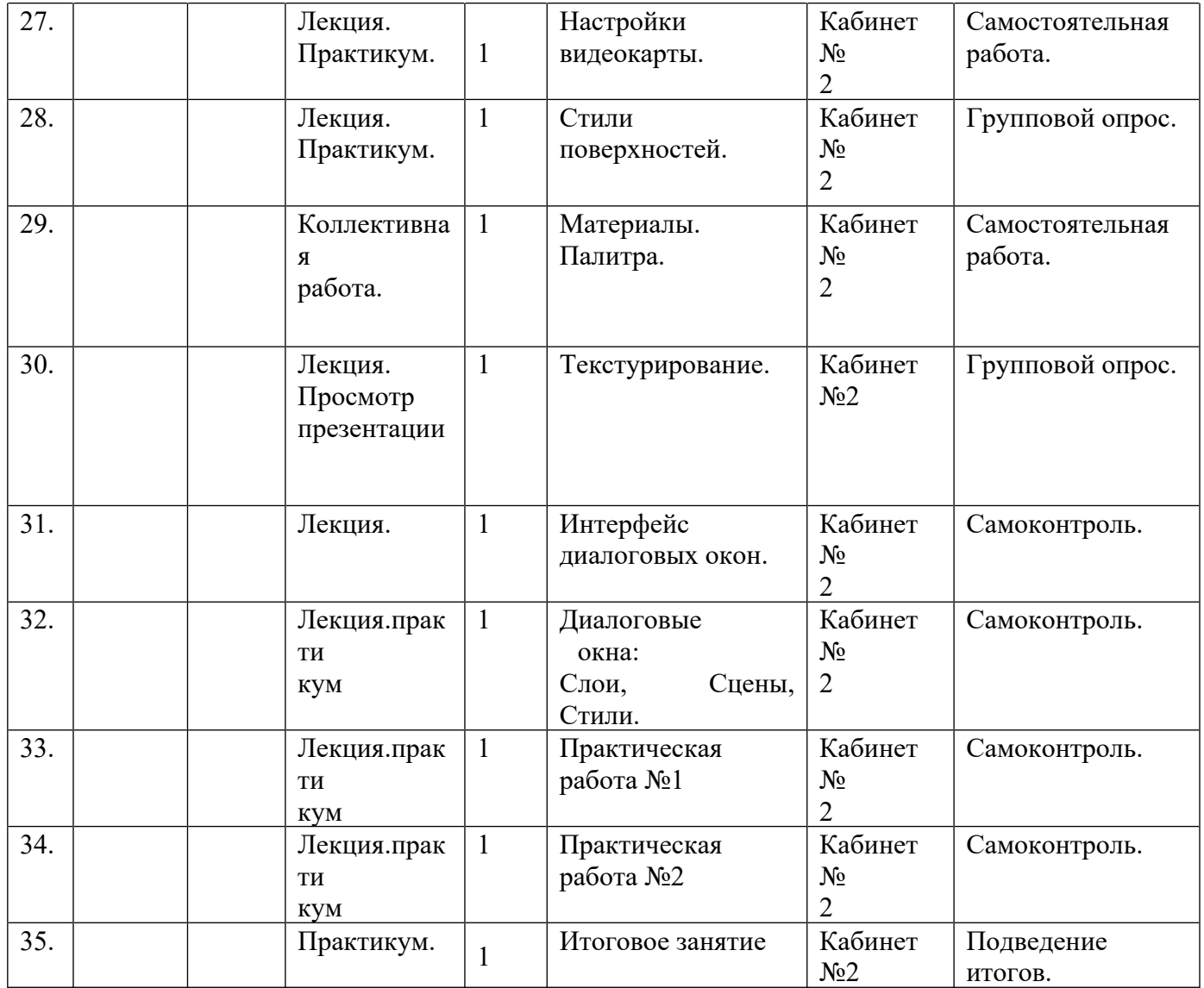

Содержание изучаемого курса

Раздел 1. Вводное занятие.

Тема 1.1. Вводное занятие.

Теория:Роль технического творчества в жизни человека. Практическое значение моделирования. Техника безопасности при работе с инструментами.

Практика: Анкетирование, объявление плана работы на перспективу. Просмотр тематического видеоролика. Раздел 2.Введение в 3D-моделирование.

Тема 2.1. Основные понятия 3D-графики.

Теория:Тела, поверхности, кривые, полигоны.

Практика: Усвоение терминологии 3D-моделирования.Демонстрация моделей.

Тема 2.2 Камеры. Навигация, проекции.

Теория: Назначение камеры, виды проекции, навигация.

Практика:Усвоение терминологии 3D-моделирования.

Раздел 3. Базовые инструменты GoogleSketchup.

Тема 3.1.Интерфейс Sketchup. Основные инструменты.

Теория:Основные инструменты. Выбор. Компонент. Ластик. Палитра.

Практика:Изучение интерфейса приложения. Отработка действий с инструментами.

Тема 3.2.Инструменты рисования.

Теория:Линия. Дуга. От руки. Прямоугольник. Окружность. Многоугольник.

Практика:Построение отрезков, плоских фигур, уклона и конусности, сопряжения поверхностей. Просмотр видеороликов.

Раздел 4. Навигация в сцене.

Тема 4.1.Панорамирование.

Теория:Функции и применение камеры. Вращение.

Практика:Знакомство с режимами навигации в сцене.

Тема 4.2. Действия навигации.

Теория:Лупа. Окно увеличения. Показать все. Предыдущий вид. Следующий вид. Виды.

Практика:Отработка действий с инструментами.

Раздел 5. Инструменты и опции редактирования.

Тема 5.1.Инструменты: Вдавить и Вытянуть.

Теория:Инструменты: Вдавить и Вытянуть: назначение, функции инструментов. Практика:Отработка действий с инструментами.

Тема 5.2.Инструменты: Следуй за мной, Контур.

Теория:Инструменты: Следуй за мной, Контур: назначение, функции инструментов.

Практика: Отработка действий с инструментами.

Тема 5.3.Инструменты: Перемещение, Вращение, Масштабирование.

Теория:Инструменты: Перемещение, Вращение, Масштабирование: назначение, функции инструментов.

Практика: Построение объемных тел методом вращения плоских фигур вокруг своей оси. Использование инструмента тяни-толкай. Выдавливание по контуру. Просмотр тематического видеоролика.

Тема 5.4.Инструменты: Плоские и Криволинейные поверхности.

Теория: Инструменты: Плоские и Криволинейные поверхности: назначение, функции инструментов. Практика: Построения модели.

Тема 5.5.Инструменты: Смягчение и сглаживание ребер.

Теория:Инструменты: Смягчение и сглаживание ребер: назначение, функции инструментов. Практика:

Отработка действий с инструментами.

Раздел 6. Построение моделей.

Тема 6.1.Группа. Выбор в быстрой последовательности.

Теория:Выбор и создание группы через контекстное меню.

Практика:Отработка приемов группирования.

Тема 6.2.Фиксация группы. Редактирование внутри группы.

Теория:Инфо по элементу.

Практика:Отработка действий редактирования внутри группы.

Тема 6.3.Единицы измерения.

Теория: Измерения. Инфо по модели.

Практика:Отработка приемов измерения.

Тема 6.4.Управление инструментами рисования.

Теория:Строим точно. Изучение приемов точных построений.

Практика:Точные построения.

Тема 6.5.Линия. Дуга. Прямоугольник.

Теория:Линия. Дуга. Прямоугольник.

Практика:Построение объектов сложной формы.

Тема 6.6. Ромб

Тема 6.7. Объекты сложной формы.

Теория:Поменять стороны поверхности. Окружность. Многоугольник.

Практика:Создание 3D моделей по эскизам, рисункам, фотографиям.

Тема 6.8.Управление фокусным расстоянием объектива.

Теория:Изучение приемов редактирования 3D объектов.

Практика:Создание 3D моделей по эскизам, рисункам, фотографиям.

Тема 6.9.Управление инструментами редактирования.

Теория:Изучение приемов редактирования 3D объектов.

Практика:Импорт, экспорт 2D графики. Выбор, подготовка фотографии. Загрузка фотографии, настройки

камеры. 3

Тема 6.10.Вдавить / Вытянуть. Следуй за мной.

Теория: Изучение приемов редактирования 3D объектов.

Практика:Построение 3D модели по фотографии. Проецирование текстуры на модель.

Тема 6.11.Контур. Перемещение. Вращение. Масштабирование.

Теория:Изучение приемов редактирования 3D объектов.

Тема 6.12.Конструкционные инструменты.

Теория:Рулетка. Транспортир. Оси. Изучение конструкционных инструментов.

Практика:Управление инструментами рисования, модификаций, фокусным расстоянием объектива. Использование рулетки, транспортира, перемещение осей. Применение специального стиля отображения поверхности для конкретной операции.

Тема 6.13. Модель в размерах.

Теория:Строим модель в размерах.

Практика:Выполнение приемов точных построений.

Тема 6.14.Редактирование готовых моделей.

Теория:Редактирование готовых моделей.

Практика:Освоение приемов работы с 3D текстом.

Раздел 7. Рабочая визуализация.

Тема 7.1. Настройки видеокарты.

Теория:Скрыть / показать. Стили отображения поверхностей и ребер.

Практика:Знакомство с приемами 3D сканирования и редактирования.

Тема 7.2.Стили поверхностей.

Теория:Стили поверхностей. Стили ребер. Тени.

Практика:Основные приемы редактирования отсканированных моделей.

Тема 7.3.Материалы. Палитра.

Теория:Диалоговое окно Материалы. Знакомство с возможностями текстурной визуализации.

Практика:Создание текстурной визуализации.

Тема 7.4. Текстурирование.

Теория:Позиция текстуры. Создать уникальную текстуру. Комбинировать текстуры. Назначить фототекстуру.

Практика:Создание текстурной визуализации.

Тема 7.5. Интерфейс диалоговых окон.

Теория:Изучение интерфейса диалоговых окон.

Практика:Работа с окнами программы.

Тема 7.6. Диалоговые окна: Слои, Сцены, Стили.

Теория:Диалоговые окна: Слои, Сцены, Стили.

Практика:Работа с диалоговыми окнами.

Тема 7.7. Практическая работа №1

Тема 7.8. Практическая работа №2 Тема 8.1. Промежуточная аттестация.

Практика:Тестирование,защита творческих работ.

Раздел 9. Итоговое занятие.

Тема 9.1.Итоговое занятие.

Теория:Подведение итогов работы объединения за учебный год. Поощрение активных ребят.

Практика:Обмен мнениями по поводу проделанной работы, выбор приоритетного направления дальнейшего обучения каждым из обучающихся объединения.

Учебный план 11А класс

#### *Модуль 2.*

Архитектурные построения в SketchUp

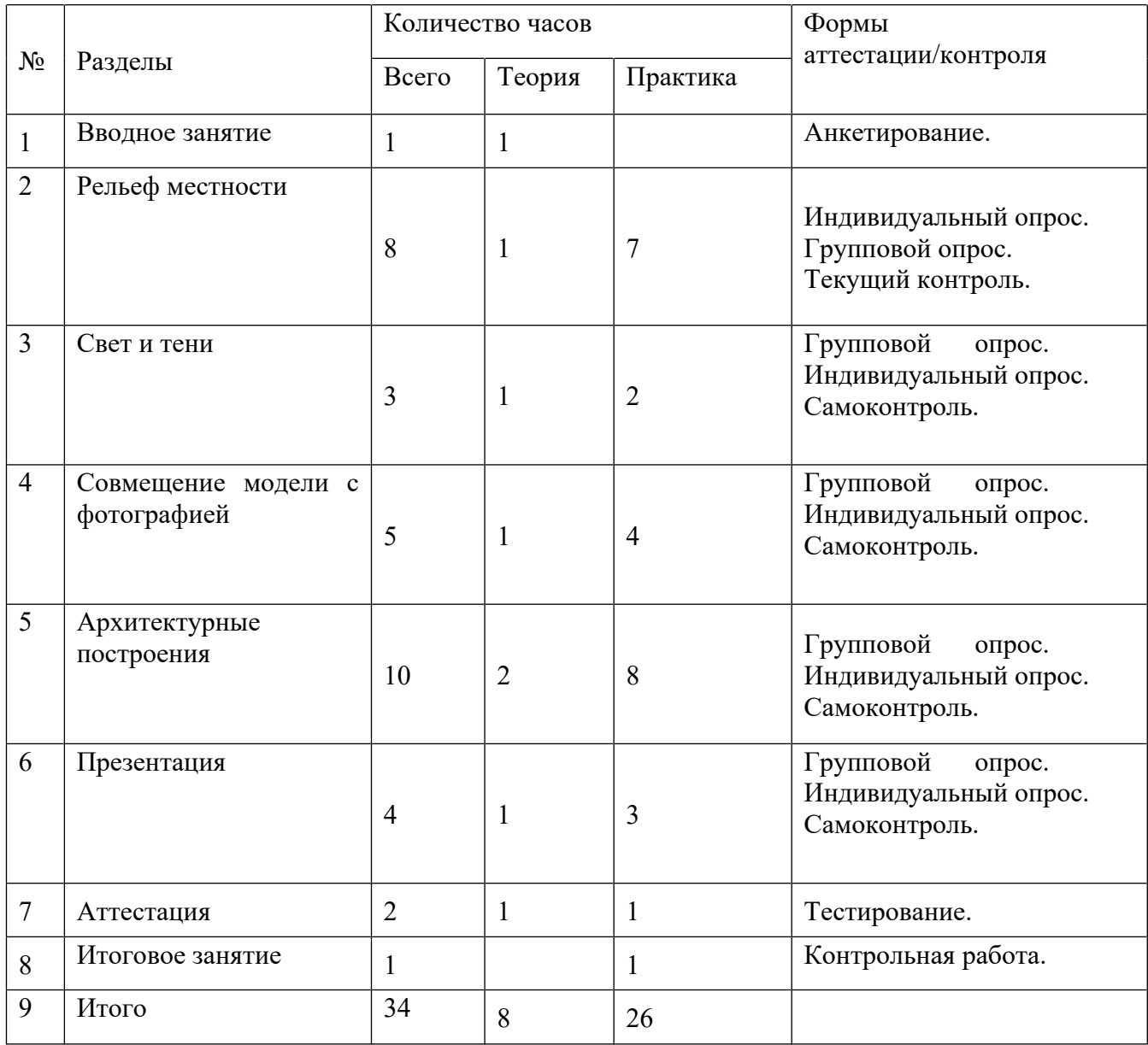

# *Календарный учебный график*

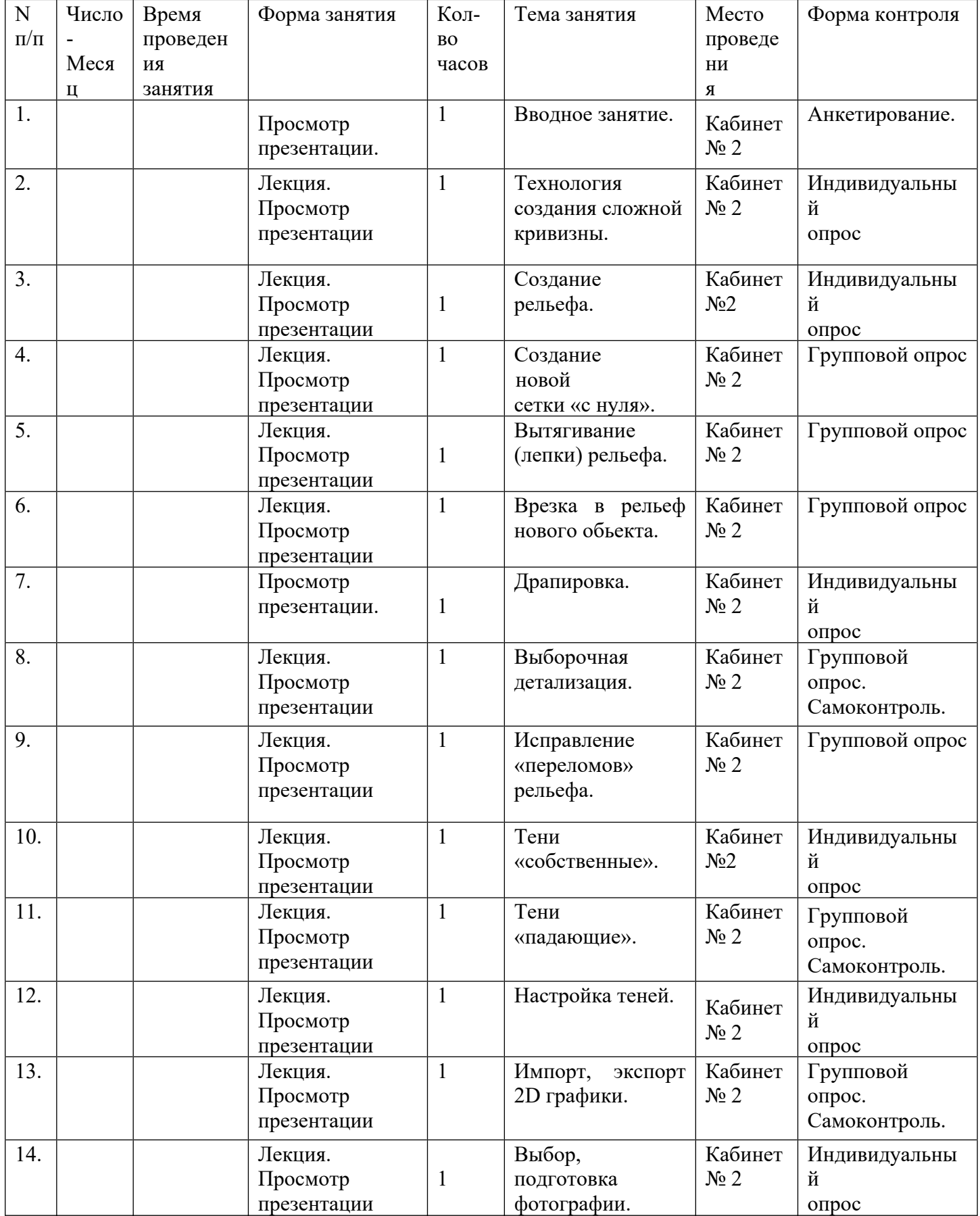

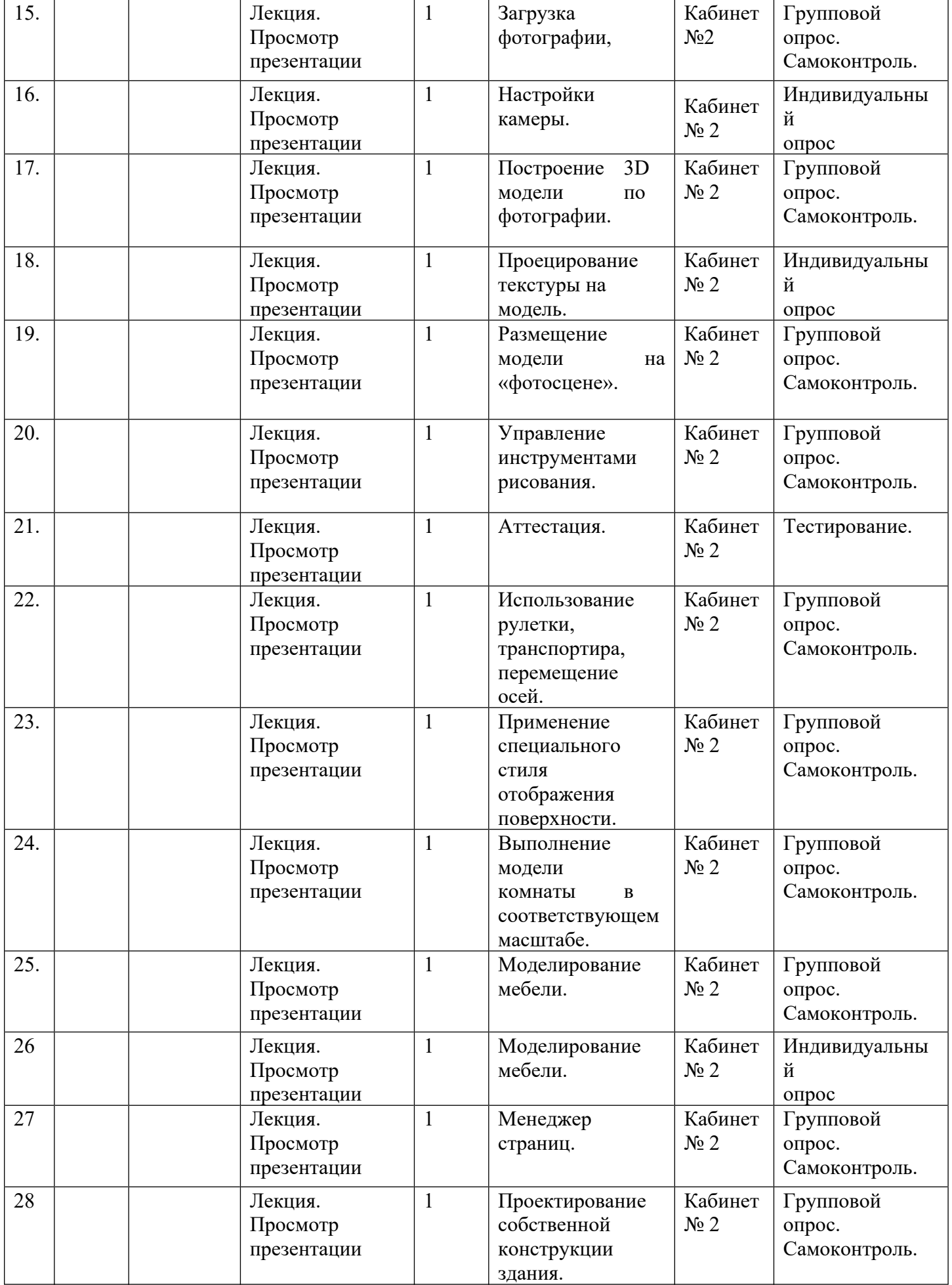

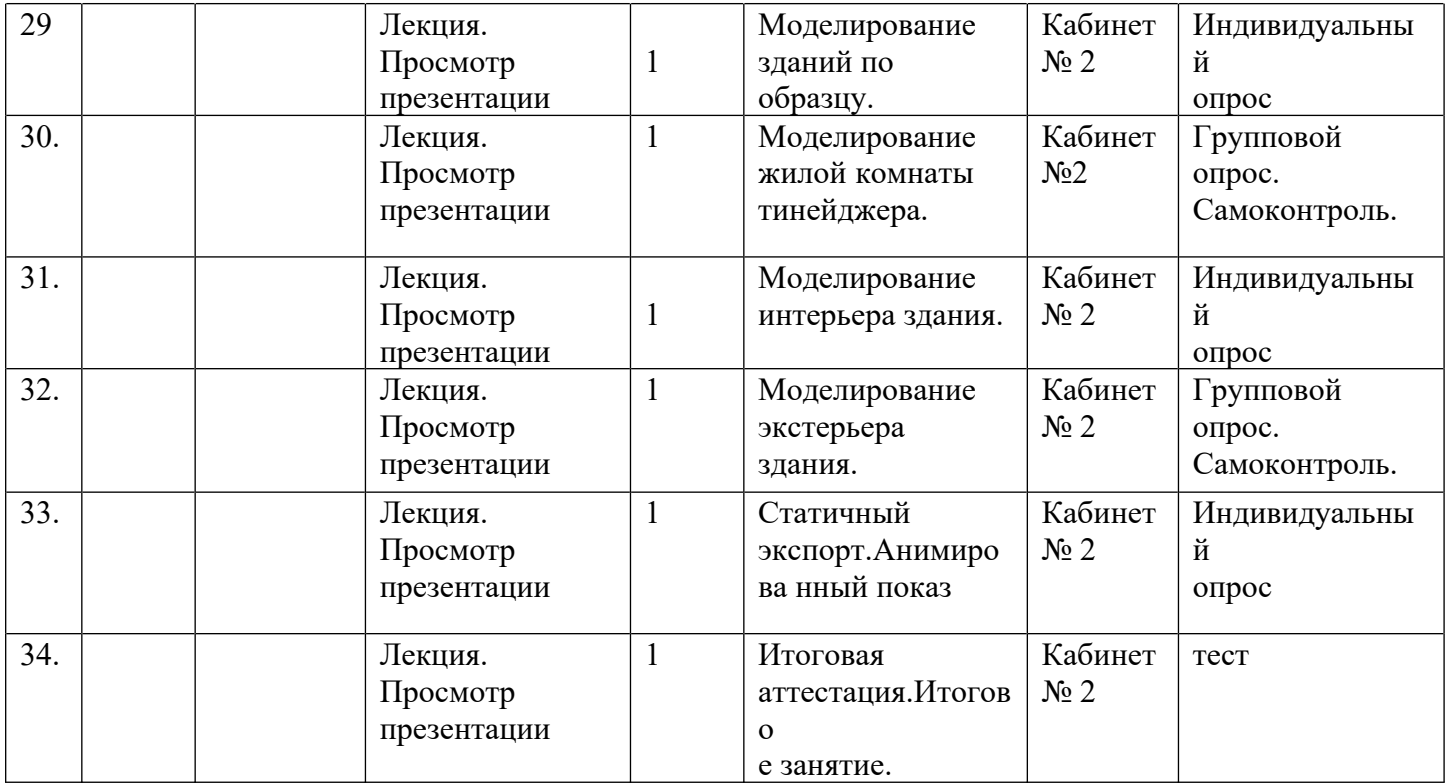

# *Содержание*

Раздел 1. Вводное занятие.

Тема 1.1. Вводное занятие.

Теория: Демонстрация возможностей 3D технологий. Роль технического творчества в жизни человека. Практическое значение моделирования. Демонстрация моделей. Техника безопасности при работе с инструментами.

Практика: Анкетирование или беседа с целью знакомства, объявление плана работы на перспективу. Просмотр тематического видеоролика. Игра.

Раздел 2. Рельеф местности.

Тема 2.1. Технология создания сложной кривизны.

Теория: Инструмент «Песочница». Назначение инструмента. Функции.

Практика: Применение простых опций модификаций отдельных ячеек.

Тема 2.2.Создание рельефа.

Теория: Инструмент «Из контуров».

Практика: Создание объемного моделирования рельефа.

Тема 2.3.Создание новой сетки «с нуля».

Теория: Инструмент «Из царапины».

Практика: Создание новой сетки с нуля.

Тема 2.4.Вытягивание (лепки) рельефа.

Теория: Инструмент «Присоска».

Тема 2.5.Врезка в рельеф нового объекта. Теория: Инструмент «Штамп». Практика: Врезка в рельеф нового объекта. Тема 2.6.Драпировка. Теория: Инструмент «Драпировка». Практика: Редактирование ребер поверхности объекта. Тема 2.7.Выборочная детализация. Теория: Инструмент «Добавить детали». Практика: Создание выборочной детализации. Тема 2.8.Исправление «переломов» рельефа. Теория: Инструмент «Отразить ребро». Практика: Исправление «переломов» рельефа. Раздел 3. Свет и тени. Тема 3.1.Тени «собственные». Теория: Тени «собственные». Режим рендеринга «Затененный», «Затененный с текстурами. Практика: Создание теней. Тема 3.2.Тени «падающие». Теория: Тени «падающие». Практика: Имитация солнца. Тема 3.3.Настройка теней. Теория: Настройка теней. Практика: Сочетание настроек. Раздел 4 Совмещение модели с фотографией Тема 4.1.Импорт, экспорт 2D графики. Теория: Назначение 2D графики. Практика: Импорт, экспорт 2D графики. Тема 4.2.Выбор, подготовка фотографии. Теория: Выбор, подготовка фотографии. Практика: Создание модели по фотографии. Тема 4.3.Загрузка фотографии. Теория: Загрузка фотографии. Тема 4.4.Настройки камеры. Теория: Настройки камеры. Практика: Работа с камерой. Тема 4.5.Построение 3D модели по фотографии. Теория: Построение 3D модели по фотографии. Практика: Моделирование дома. Тема 4.6. Проецирование текстуры на модель. Теория: Проецирование текстуры на модель. Практика: Создание 3 D модели. Тема 4.7.Размещение модели на «фотосцене». Теория: Размещение модели на «фотосцене». Практика: рабочая визуализация. Раздел 5 Архитектурные построения Тема 5.1.Управление инструментами рисования. Теория: Управление инструментами рисования. Практика: Фокусное расстояние объектива. Тема 5.2.Использование рулетки, транспортира, перемещение осей. Теория: Использование рулетки, транспортира, перемещение осей. Практика: Построение здания. Тема 5.3.Применение специального стиля отображения поверхности. Теория: Применение специального стиля отображения поверхности. Практика: Работа с поверхностями. Тема 5.4.Выполнение модели комнаты в соответствующем масштабе. Практика: Выполнение модели комнаты в соответствующем масштабе. Тема 5.5.Моделирование мебели. Практика: Моделирование мебели Тема 5.6.Моделирование интерьера комнаты. Практика: Моделирование интерьера комнаты. Тема 5.7. Менеджер страниц. Теория: Менеджер страниц.

Практика: Работа со страницами проекта.

Тема 5.8.Проектирование собственной конструкции здания.

Практика: Проектирование собственной конструкции здания.

Тема 5.9.Моделирование зданий по образцу.

Практика: Моделирование зданий по образцу.

Тема 5.10. Моделирование жилой комнаты тинейджера.

Практика: Моделирование жилой комнаты тинейджера.

Тема 5.11. Моделирование интерьера здания.

Практика: Моделирование интерьера здания.

Тема 5.12. Моделирование экстерьера здания.

Практика: Моделирование экстерьера здания.

Раздел 6. Презентация Тема 6.1.Статичный экспорт.

Теория: Статичный экспорт.

Практика: Работа со страницами Тема 6.2.Статичный экспорт.

Теория: Статичный экспорт.

Практика: Настройка параметров страницы.

Тема 6.3.Анимированный показ.

Теория: Анимированный показ.

Практика: Последовательная смена кадров, анимация объектов.

Тема 6.4.Параметры показа слайд-шоу.

Теория: Параметры показа слайд-шоу.

Практика: Слайд-шоу.

Раздел 7 Атестация. Итоговое занятие Тема7.Тестирование.Итоговое занятие.

Теория: Подведение итогов работы объединения за учебный год. Поощрение активных ребят.

Практика: Обмен мнениями по поводу проделанной работы, выбор приоритетного направления дальнейшего обучения каждым из обучающихся объединения.